日本衛生学会代議員選挙WEBシステム 選挙用パスワードの取得について

1)メール記載のURLまたはHP内 2019年度選挙のページより、下記Web選挙ページに アクセスしてください。

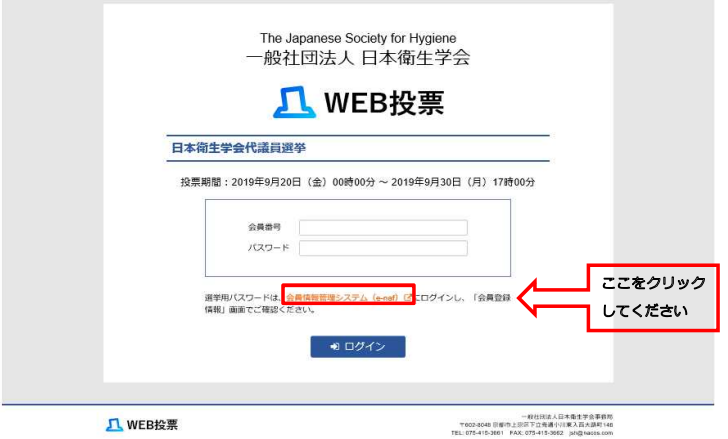

2) 会員情報管理システム (e-naf) のログインページです。 会員番号、パスワードを入力してください。パスワードがわからない方は、5)へ進んでください。

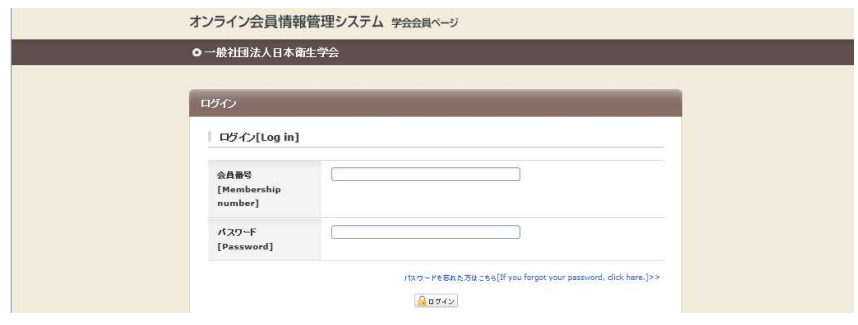

3)会員登録情報画面に入り、選挙用パスワードを取得してください。

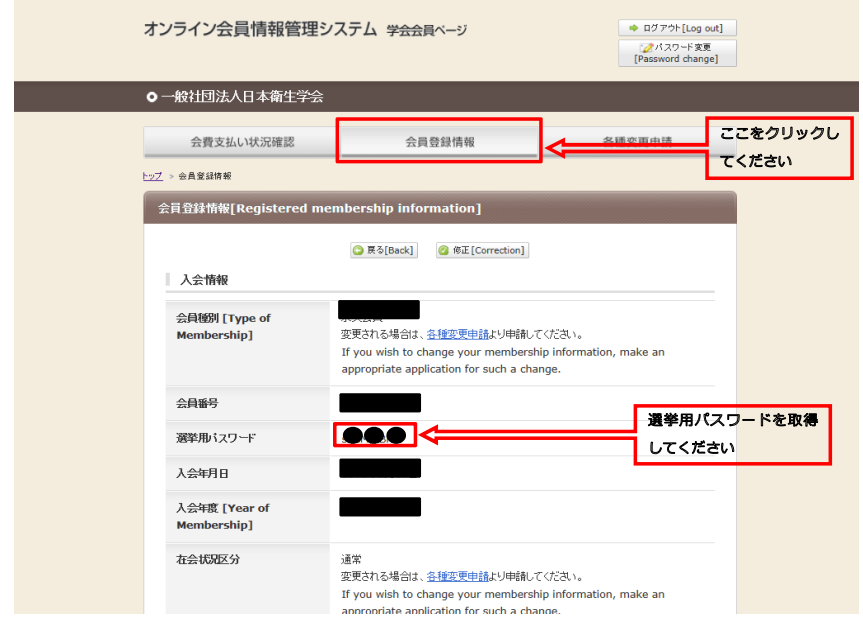

4) Web選挙ページに、会員番号と選挙用パスワードを入力して、投票してください。

## 5)パスワードが分からない方は、「パスワードを忘れた方はこちら」をクリックして 下記画面にお進みください。

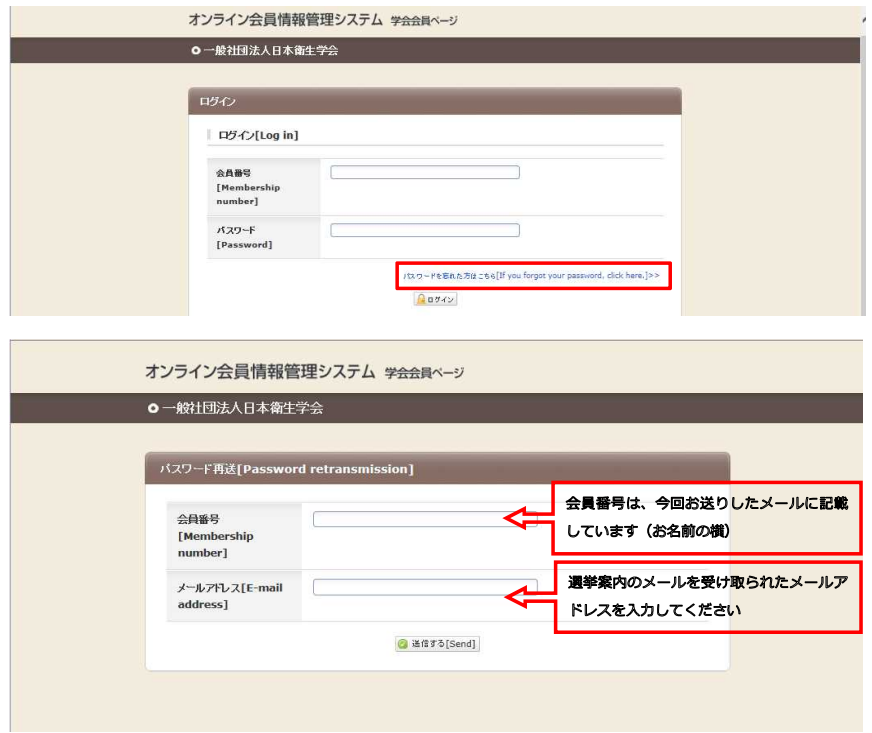

6)ご登録のメールアドレス宛に、「仮パスワード」が配信されます。 会員管理システムのログイン画面に、会員番号と仮パスワードを入力してください.

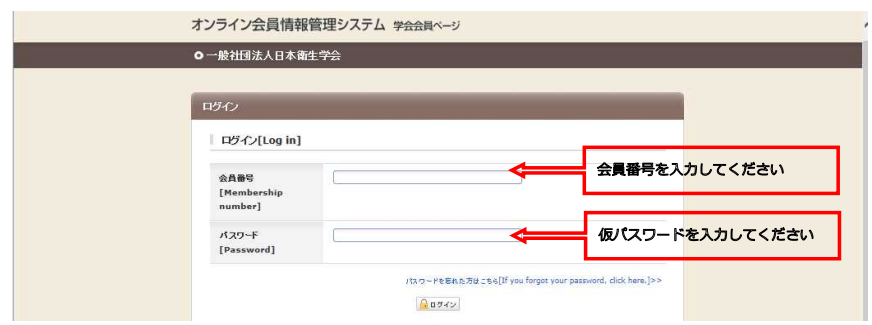

7) パスワード設定画面です。 任意のパスワードを設定してください。

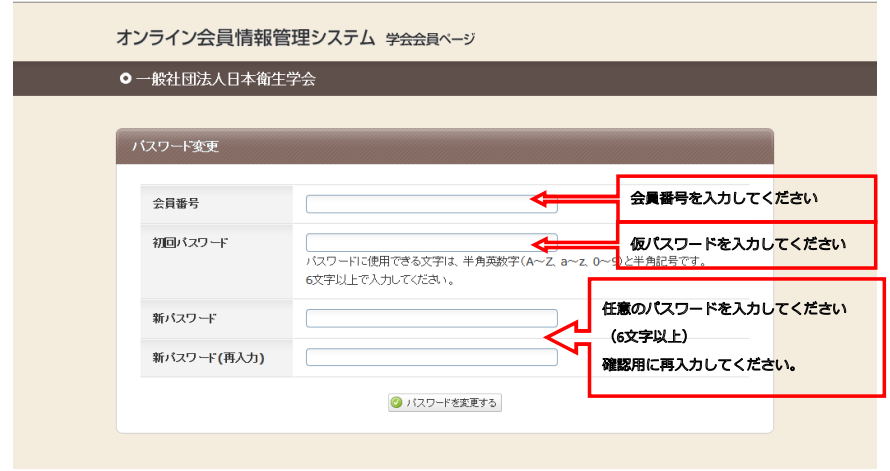

8) →3) 会員登録情報画面に入り、選挙用パスワードを取得してください。

上記においてもパスワードが再発行されない方は、 ・お名前 ・所属機関名 ・メールアドレス をお書き添えの上、学会事務局へメール(jsh@nacos.com)にてお問い合わせください。

【お問合せ先】 一般社団法人日本衛生学会事務局(担当:宇野) 京都市上京区下立売通小川東入ル 中西印刷株式会社 学会フォーラム内 e-mail : jsh@nacos.com TEL: 075-415-3661 FAX: 075-415-3662